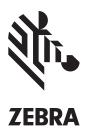

# **Zebra Setup Utilities**

### PRINTER SETUP MADE SIMPLE

By enabling you to quickly and easily configure select Zebra® high-performance, midrange, desktop and mobile printers, the free Zebra Setup Utilities will enhance your printer experience right out of the box.

Easy-to-use wizards quickly guide you through configuration, whether you're adding a new printer, moving an existing printer to a new location or looking to add new capabilities. Printer setup and configuration is now click-simple — no need to create and send complex command scripts.

| rinters<br>Ine list | below displays installed printers. T     | o configure a printe | r, select it and choose       | one of the configuration options be |
|---------------------|------------------------------------------|----------------------|-------------------------------|-------------------------------------|
|                     | ZDesigner GC420d (EPL)<br>C: VOutput.txt | 🗊 🔊                  | esigner GX420d<br>Output.txt  | Install New Print                   |
|                     | ZDesigner IMZ320<br>USB004               | IS IS                | esigner QLn220<br>B005        | Refresh Printer L                   |
|                     | ZDesigner QLn320<br>USB002               | <b>I</b>             | esigner QLn420 (CPCL)<br>8003 |                                     |
| 🐌 Configu           | ire the selected printer                 |                      |                               |                                     |
|                     | Configure Printer Settin                 | gs                   | 🛒 Dov                         | wnload Fonts and Graphics           |
|                     | Configure Printer Settin                 |                      |                               | wnload Fonts and Graphics           |
|                     |                                          | y                    |                               |                                     |

## **Download Your Free Zebra Setup Utilities** at www.zebra.com/setup.

#### Just Click to Configure!

- Printer Settings Wizard Intuitive wizard steps you through the printer setting configuration process. Quick and easy!
- Print Quality Wizard New, innovative tool helps you set the best speed and darkness combination for your media.
- Connectivity Wizard Guides you through configuring network and / or Bluetooth<sup>®</sup> connectivity settings, simplifying a complex task.
- Preloaded Microsoft<sup>®</sup> certified Windows<sup>®</sup> driver — Automatically installs printer driver when using USB plug-and-play. You don't have to do a thing.
- Quick Tools Quick access to the most common printer diagnostic tools makes it simple to test / confirm printer configurations and control printer functions.
- Font and Graphics Downloader Saves font and graphic details for reuse or later editing.
- File Editor and Terminal Window Create, Edit and Print commands from a single window eliminating the need for separate editing and communication applications.

For more information about Zebra Setup Utilities, visit www.zebra.com/setup or access our global contact directory at www.zebra.com/contact

NA and Corporate Headquarters | +1 800 423 0442 | inquiry4@zebra.com

©2016 ZIH Corp and/or its affiliates. All rights reserved. Zebra and the stylized Zebra head are trademarks of ZIH Corp, registered in many jurisdictions worldwide. All other trademarks are the property of their respective owners. Part number: P1015536 03/2016

### Zebra Setup Utilities functions on a variety of Windows operating systems

- Windows Vista<sup>®</sup>
- Windows 7
- Windows 8
- Windows 8.1
- Windows 10
- Windows Server
  2008 R2
- Windows Server 2012 R2